# Эксплуатация программного обеспечения «СПРУТ-Л»

# Содержание

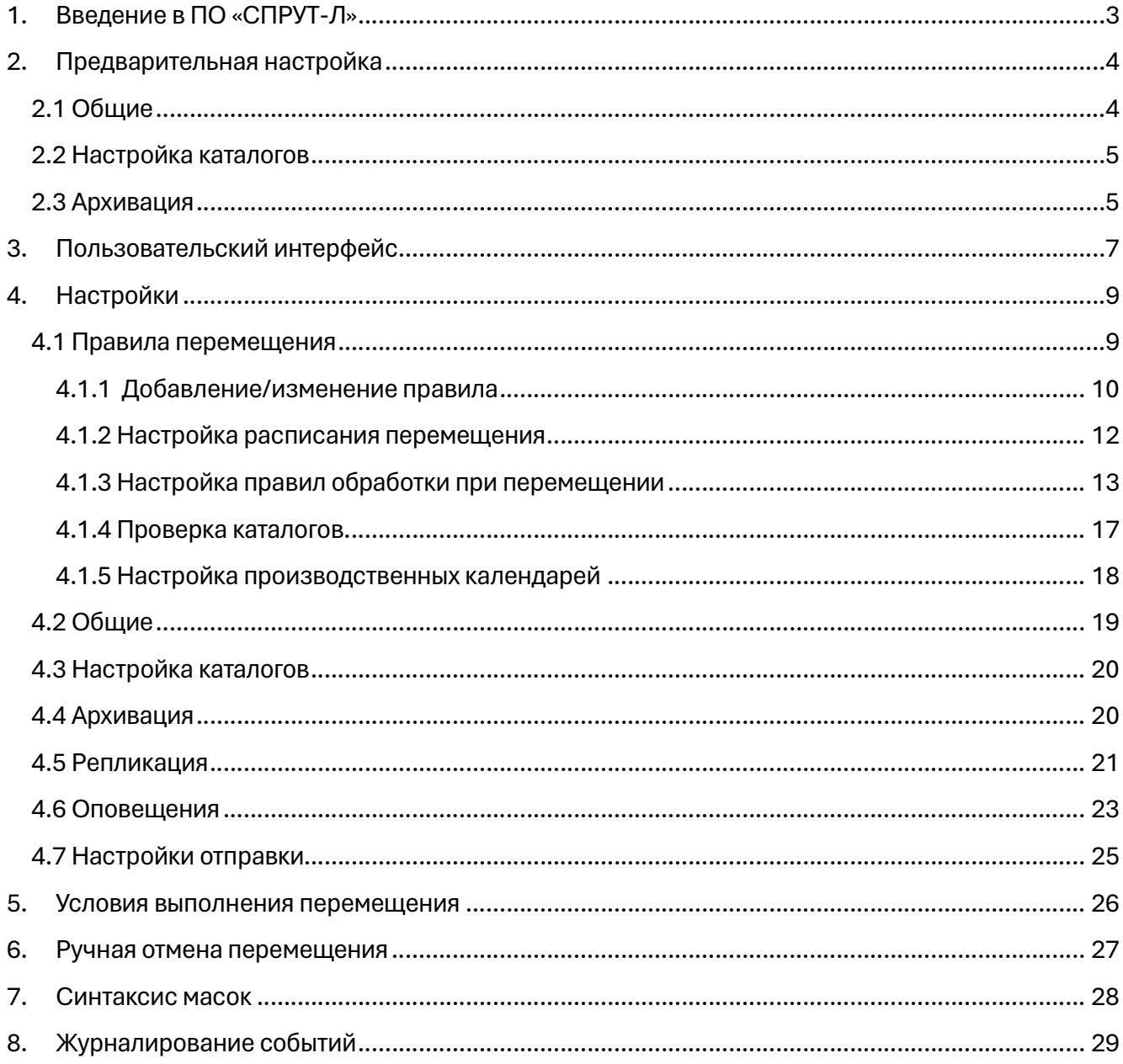

# 1. Введение в ПО «СПРУТ-Л»

Система обеспечивает бесперебойный круглосуточный режим работы по перемещению файлов любого размера с любого доступного источника/приемника.

Перемещения файлов осуществляются согласно расписанию и правилам перемещения.

Перемещаемые файлы обрабатываются согласно правилам обработки файлов.

Ведётся архив перемещаемых файлов

Ведётся журнал работы системы при перемещении файлов и других ручных и автоматических действий.

Производится архивирование всего среза работы системы (архивы и логи) при переходе на следующий календарный день.

Настраиваются правила и методы перемещения.

Одним из преимуществ системы является возможность репликации.

# 2. Предварительная настройка

При первом запуске программного обеспечения СПРУТ-Л, система выдаст предупреждение об отсутствии каталога архивов

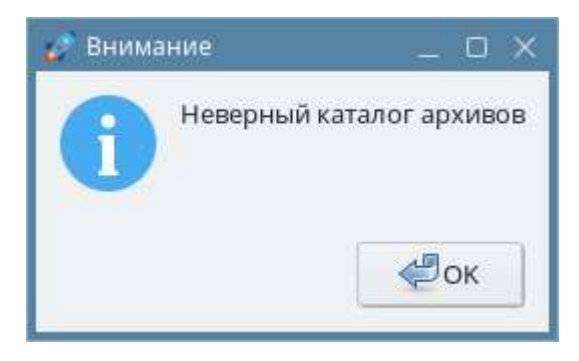

При нажатии кнопки «ОК», возникнет диалоговое окно настроек.

### 2.1 Общие

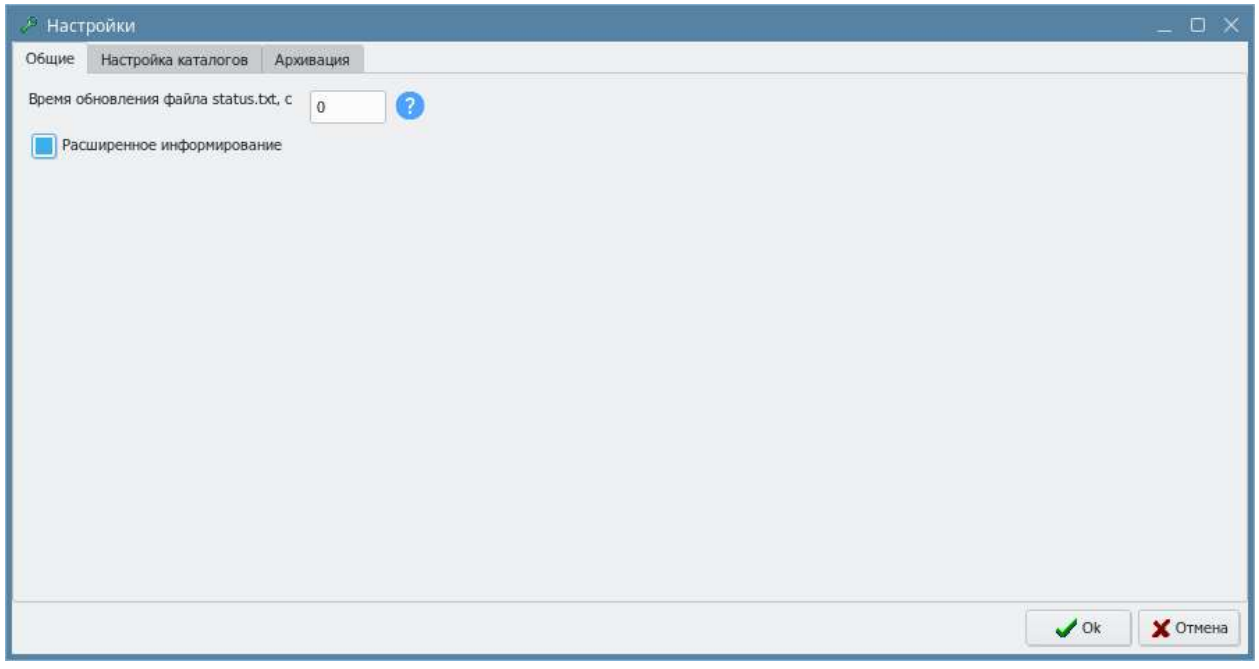

Время обновления файла status.txt, с – настройка, включающая запись состояния СПРУТ в файл status.txt. Значение 0 отключает автоматическое обновление.

Файл status.txt предназначен для взаимодействия со сторонними программами отслеживающие состояние ПО «СПРУТ-Л».

#### Статусы, записываемые в файл:

- o 1 запущен, но не стартован;
- o 2 старт в качестве основного сервера;
- o 3 старт в качестве резервного сервера;
- o 0 произведён корректный выход из программы.

Расширенное информирование – опция для вывода в терминал расширенного лога работы программы в интерфейс пользователя. Если галочка снята, то пишется информация только о

критических ошибках (в файлы логирования пишется вся информация, независимо от этой опции).

# 2.2 Настройка каталогов

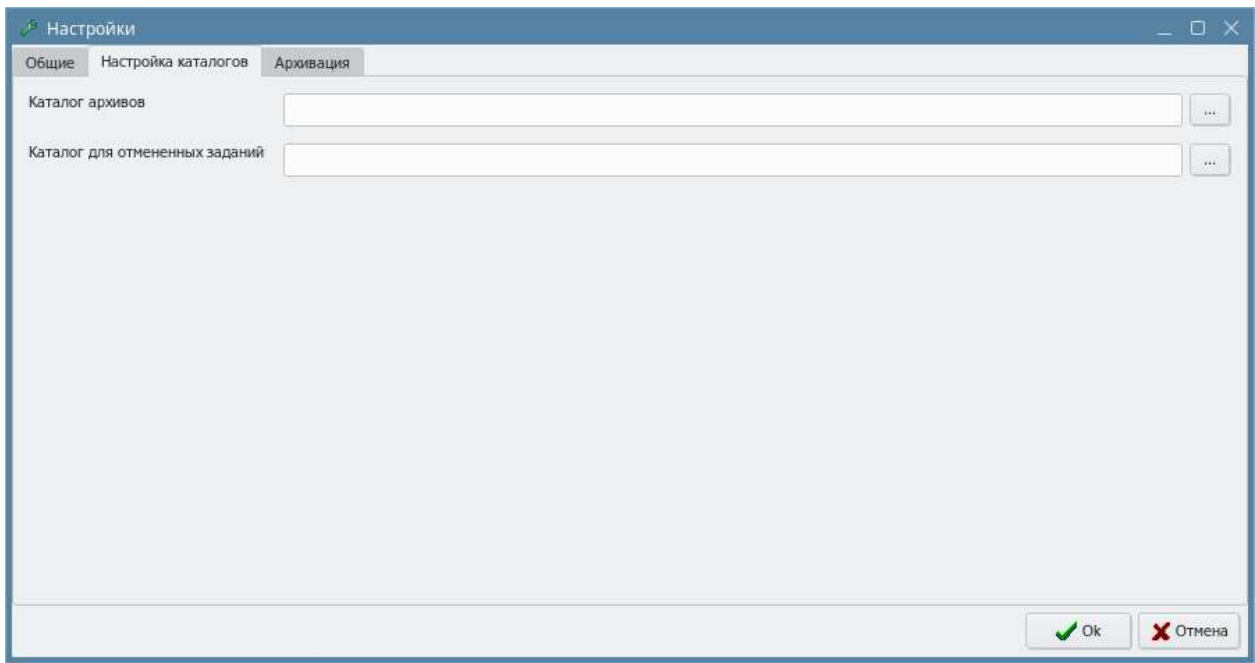

Каталог архивов – каталог, где находится журнал событий в разрезе дня в виде файла с именем «<ГГГГММДД>.log», а также архивы всех перемещаемых файлов в течение дня.

Каталог для отмененных заданий – путь к каталогу, куда будут перемещаться исходные файлы при отмене задания.

### 2.3 Архивация

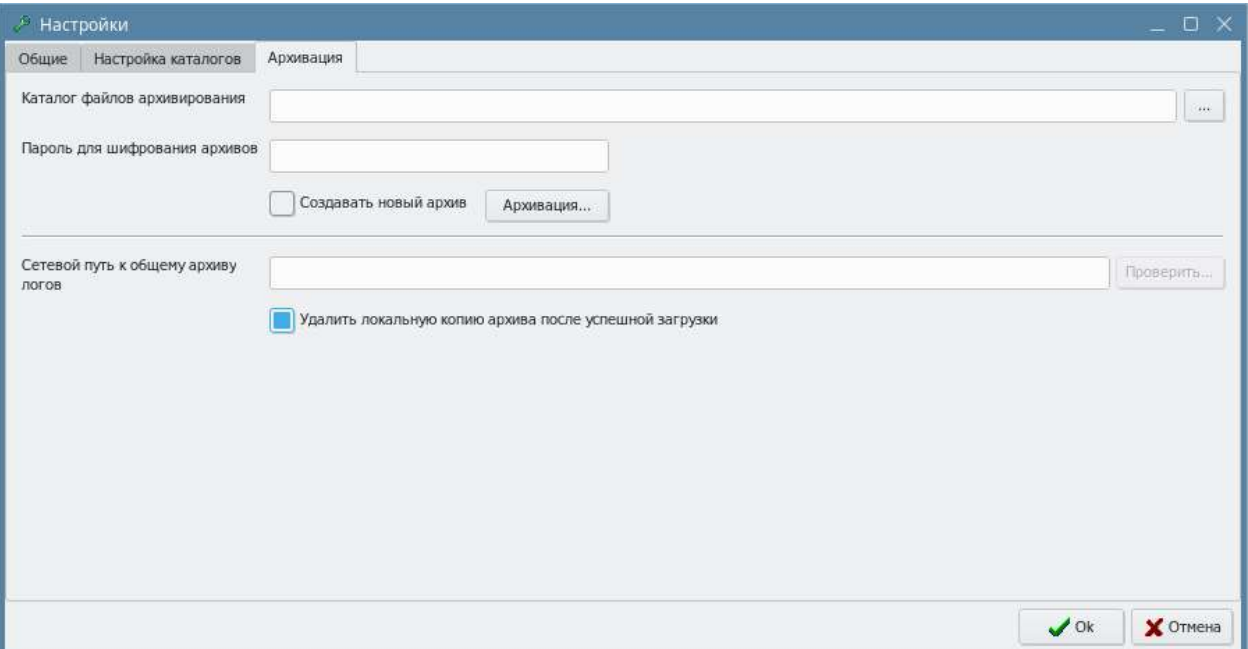

Каталог файлов архивирования – каталог, где находятся все данные (логи и архивы) за предыдущую календарную дату с именем этой календарной даты вида «<ГГГГММДД>.zip». Данные структурированы в разрезе наименования каталога в архиве ПО «СПРУТ-Л».

Пароль для шифрования архивов – пароль, которым будут шифроваться создаваемые архивы.

Создать новый архив – если данная настройка активна, данные добавляются в новый архив, с тем же именем с добавлением подчеркивания и последовательного номера: <имя архива>\_2.zip и т.д. Если данная настройка неактивна, данные добавляются с текущий архив с заменой файлов.

Архивация – кнопка, принудительная архивация с возможностью выбора даты создаваемого архива.

Сетевой путь к общему архиву логов – настройка, указывающая, где будет храниться единый архив файлов и логов за прошедший день.

Проверить доступность – кнопка, запускающая проверку доступности сетевого пути к общему архиву логов.

Удалить локальную копию архива после успешной обработки – при включённой настройке, будет удалён сформированный в конце суток архив обработанных файлов и логов из каталога файлов архивирования.

Подробнее о функционале Архивация описано в разделе 4.4 «Архивация».

# 3. Пользовательский интерфейс

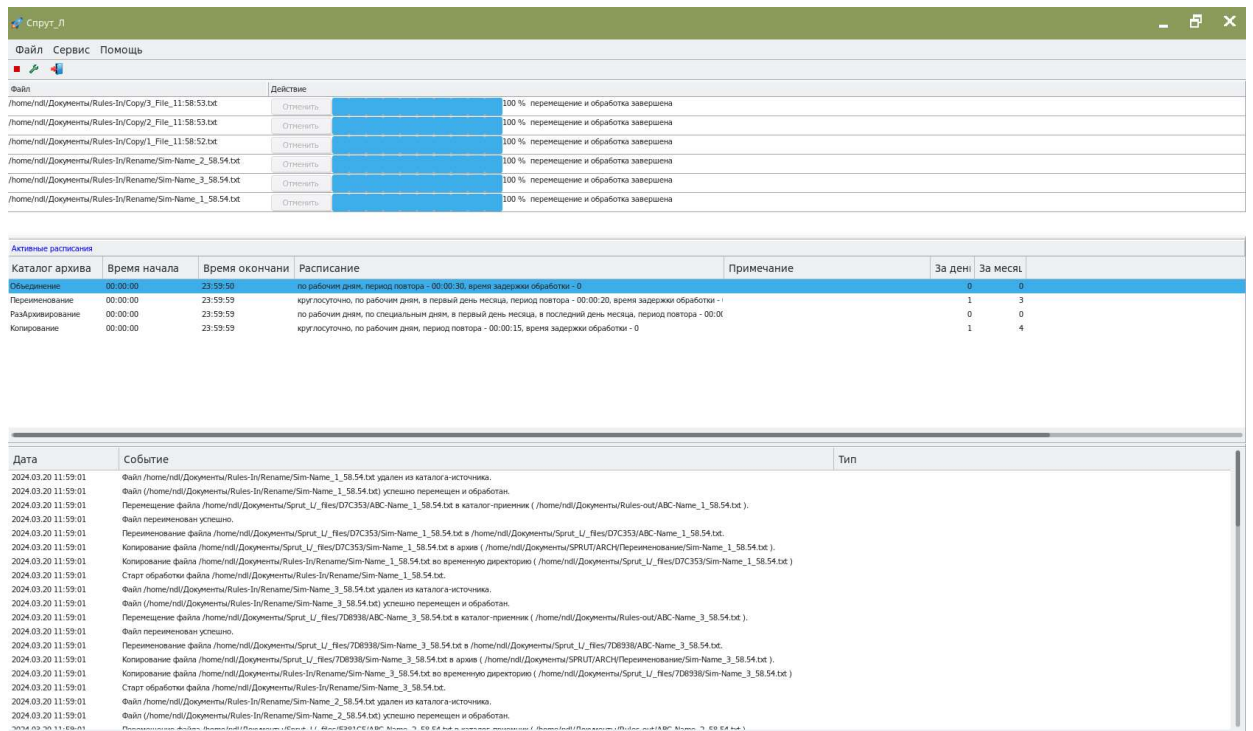

После запуска ПО СПРУТ-Л должно возникнуть главное окно «Спрут\_Л», в нижней части которого, в окне событий, должен как минимум зафиксироваться ваш вход в программу. В данном окне отображаются текущие события и сообщения об ошибках. Окно обновляется автоматически.

В данном окне содержатся следующие данные:

- o Дата дата и время события произошедшего в системе в формате:
- «ГГГГ.ММ.ДД ЧЧ:ММ:СС»;
- o Тип тип события, произошедшего в системе;
- o Событие наименование события, произошедшего в системе;

Также в главном окне отображается окно активных перемещений.

Если программа запушена, но находится в состоянии «Стоп», область активных перемещений будет окрашено в красный цвет.

После изменения состояния на «Старт», область активных перемещений на основном компьютере изменит цвет на белый, а на резервном компьютере - на жёлтый.

Область активных перемещений содержит следующие данные:

- o Файл путь и наименование файла в каталоге источнике, который в данный момент перемещается и обрабатывается системой.
- $\circ$  Действие индикатор состояния (в процентах) и наименование действия, совершаемого в данный момент над файлом.

Между областью журнала событий и областью активных перемещений имеется область активных в данный момент правил.

В данном окне содержатся следующие данные:

- $\circ$  Имя каталога архива имя каталога в архиве;
- o Время начала время старта правила;
- o Время окончания время завершения работы правила;
- o Примечание отображаются детальные данные расписания правила.

В главном окне в верхней части отображается панель управления, состоящая из следующих кнопок:

- Пуск кнопка в верхней панели управления, при нажатии которой, система начинает анализировать все активные правила перемещения, соответствие расписания перемещения текущему времени, тип дня по производственному календарю, настройки масок принимаемых файлов и в случае выполнения всех условий по перемещению файлов начинает процесс обработки и перемещения файлов;
- Стоп кнопка в верхней панели управления, при нажатии которой, программа становится в режим ожидания;
- Настройки кнопка в верхней панели, при нажатии которой система выдает диалоговое окно настроек системы;
- Выход кнопка выхода из программы.

В главном окне также находится меню, состоящее из следующих пунктов:

- Файл → Пуск при нажатии данного пункта меню система начинает анализировать все активные правила перемещения, соответствие расписания перемещения текущему времени, тип дня по производственному календарю, настройки масок принимаемых файлов и в случае выполнения всех условий по перемещению файлов начинает процесс обработки и перемещения файлов;
- Файл → Стоп при нажатии данного пункта меню система анализирует очередь файлов для обработки и в случае, если таковые файлы в очереди имеются, то дожидается окончания обработки только тех файлов в очереди, которые начали процедуру обработки, остальные файлы не обрабатываются;
- Файл → Выход при нажатии данного пункта меню система выдает диалоговое окно подтверждения выхода из системы;
- Сервис → Настройки при нажатии данного пункта меню система выдает диалоговое окно настроек системы;
- Сервис → Проверка каталогов при нажатии данного пункта открывается диалоговое окно проверки доступности каталога.
- Сервис → Трассировка при нажатии данного пункта меню включится детальное логирование.
- Сервис → Календарь при нажатии данного пункта меню система выдает диалоговое окно настроек производственного календаря.

# 4. Настройки

Дополнительные настройки системы появляются после первоначальной настройки. Настройки доступны в пункте меню Сервис → Настройки

### 4.1 Правила перемещения

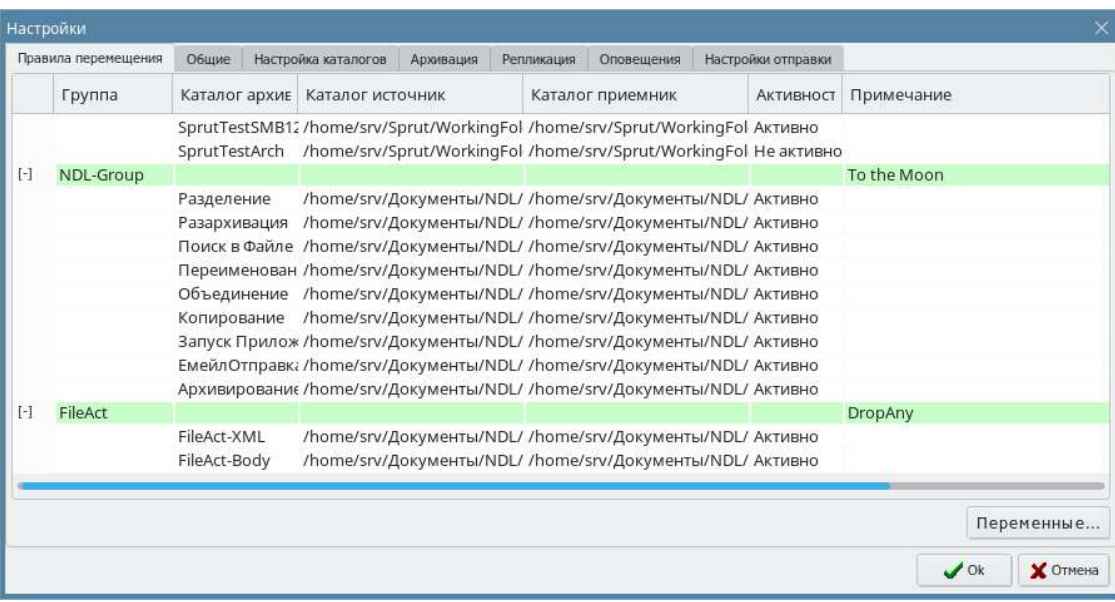

При помощи контекстного меню (правая кнопка мыши) можно управлять Правилами перемещения. Доступные действия:

- Добавить новое правило при вызове данного пункта контекстного меню возникает диалоговое окно для добавления нового правила.
- Добавить как…(активно, если кликать на выбранной строке ) при вызове данного пункта контекстного меню возникает диалоговое окно, в котором дублируются настройки выбранного правила, что позволяет создать новое правило на базе существующего.
- Изменить при вызове данного пункта контекстного меню возникает диалоговое окно, в котором можно при необходимости изменить параметры определенного правила;
- Удалить при вызове данного пункта контекстного меню возникает диалоговое окно подтверждения удаления определенного правила из системы;
- Расписание работы при вызове данного пункта контекстного меню возникает диалоговое окно, в котором задается расписание работы определенного правила;
- Правила обработки при вызове данного пункта контекстного меню возникает диалоговое окно, в котором задаются правила обработки перемещаемого файла определенного правила.
- Экспорт правила при вызове данного пункта контекстного меню возникает окно, в котором задаются путь сохранения и имя файла.
- Импорт правила при вызове данного пункта контекстного меню возникает окно, в котором выбирается файл импорта.

## 4.1.1 Добавление/изменение правила

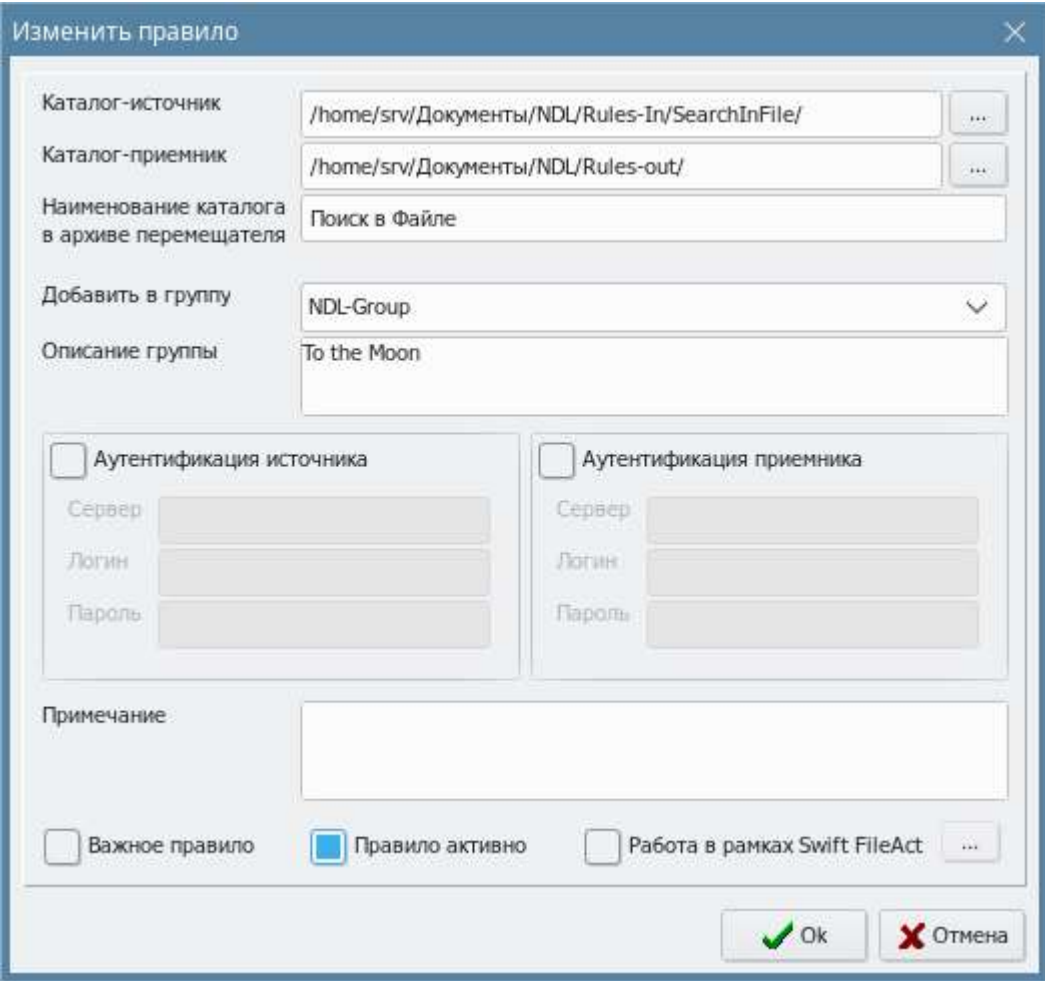

- Каталог-источник доступно как для ввода пути вручную, так и с помощью кнопки выбора директории. Источником для перемещения может служить не только директория, но и url
- Каталог-приемник доступно как для ввода пути вручную, так и с помощью кнопки выбора директории.
- Наименование каталога в архиве перемещателя наименование каталога относительно пути, указанного в настройках каталога архива (в названии не использовать спецсимволы).
- Добавить в группу выпадающий список групп объединяющих набор правил. Для создаваемого или редактируемого правила можно выбрать уже существующую или создать новую группу введя название прямо в элементе.
- Описание группы описание группы правил.
- Аутентификация источника признак необходимости ввести логин и пароль для доступа к указанному каталогу источника. При отмеченном признаке активируются следующие поля:
	- o Сервер наименование сервера, в котором находится необходимый каталог;
	- o Логин логин пользователя для доступа к каталогу;
	- o Пароль пароль пользователя для доступа к каталогу.
- Аутентификация приемника признак необходимости ввести логин и пароль для доступа к указанному каталогу приемника. При отмеченном признаке должны появиться следующие поля:
	- o Сервер наименование сервера, в котором находится необходимый каталог;
- o Логин логин пользователя для доступа к каталогу;
- o Пароль пароль пользователя для доступа к каталогу
- Примечание описание действий, выполняемых по создаваемому правилу.
- Правило Активно признак активности правила перемещения. При отмеченном признаке правило считается активным.
- Важное правило если данный признак отмечен, правило подсвечивается зелёным цветом и отображается вверху списка активных расписаний.
- Работа в рамках SwiftAct если данный признак отмечен, создаётся правило для работы с файлами-парами Swift. Нажатие на копку «…» откроет окно с настройками обработки.

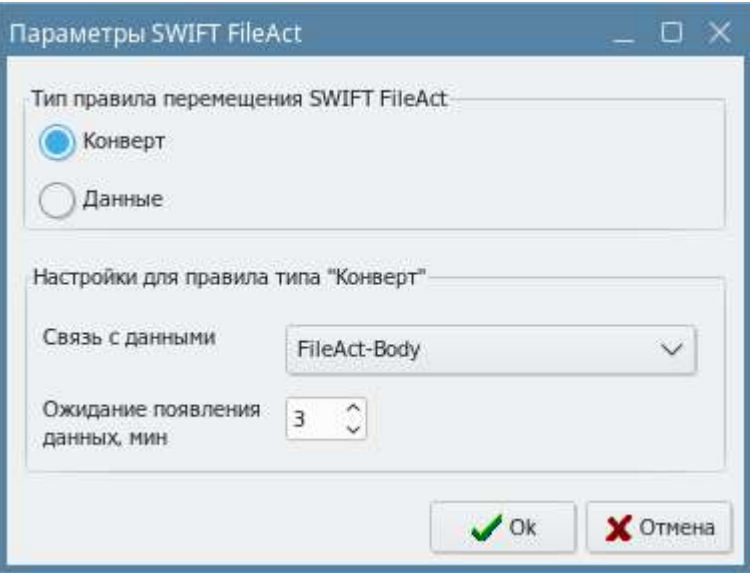

#### Типы правил перемещения SWIFT FileAct:

- o Конверт указывает, что данный тип правила распространяется на XMLконверты.
- o Данные указывает, что данный тип правила распространяется на файлы данных.

#### Настройки для правила типа «Конверт»

- o Связь с данными необходимо связать текущее правило типа «Конверт» с правилом типа «Данные».
- o Ожидать появления данных, мин. значение параметра указывает, сколько минут следует ждать файл данных для поступившего конверта, прежде чем он будет признан ошибочным.

#### При добавлении/изменении правила должны происходить следующие проверки:

- $\checkmark$  Каталог источник и каталог приемник не должны совпадать;
- $\checkmark$  Запрет на использование одного и того же каталога источника в разных правилах;
- $\checkmark$  Запрет на использование одного и того же наименования каталога в архиве ПО «СПРУТ-Л» для разных правил;
- $\checkmark$  Проверка на существование каталога источника или приемника. В случае если каталог не существует, система предлагает создать данный каталог. При соответствующих правах на запись система создает данный каталог при положительном ответе. При отрицательном ответе выдает предупреждение об отсутствии данного каталога. И при недостаточности прав на запись выдает ошибку «Недостаточно прав для создания каталога»;
- $\checkmark$  При отмеченном признаке «Аутентификация» источника/приемника происходит проверка доступности данного каталога для чтения и записи в соответствии с заполненными полями «логин» и «пароль». В случае недоступности система выдает соответствующую ошибку.

В случае если сетевые директории недоступны, либо отсутствует право на запись, данное правило автоматически помечается красным цветом до устранения проблемы.

#### 4.1.2 Настройка расписания перемещения

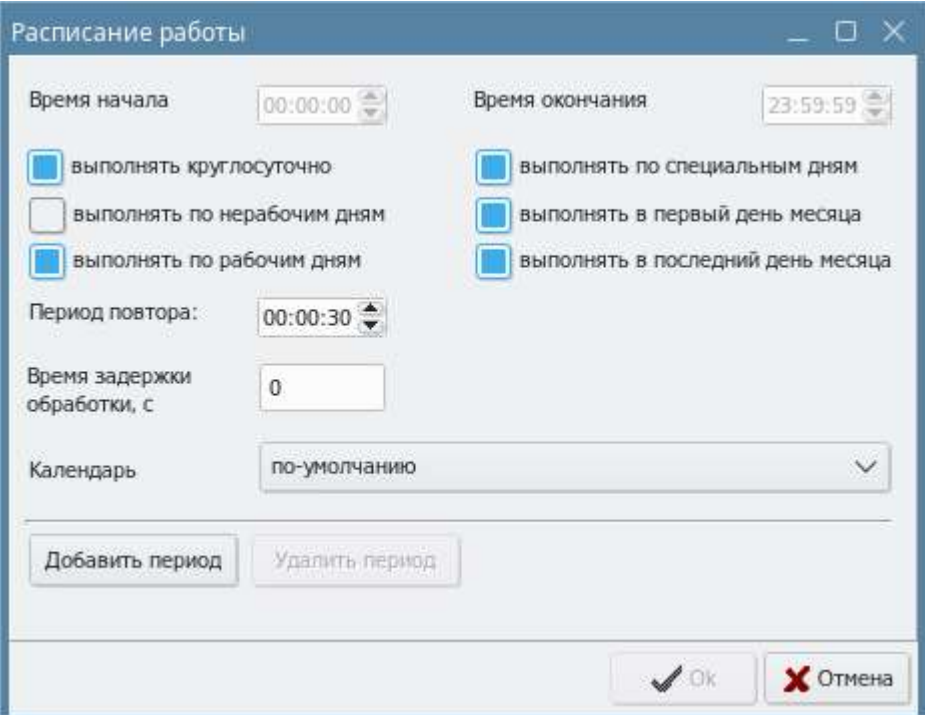

В данном окне настроек задаются следующие параметры:

- Время начала время начала выполнения задания по перемещению файлов. По умолчанию – 00:00:00;
- Время окончания время окончания выполнения задания по перемещению файлов. По умолчанию – 23:59:59;
- Выполнять круглосуточно признак, определяющий круглосуточное выполнение задания по перемещению файлов. Если признак отмечен, то возможность временных установок начала и окончания выполнения задания по перемещению блокируется;
- Выполнять по рабочим дням признак, определяющий выполнение задания по перемещению файлов по рабочим дням согласно производственному календарю;
- Выполнять по нерабочим дням признак, определяющий выполнение задания по перемещению файлов по нерабочим дням согласно производственному календарю;
- Выполнять по специальным дням признак, определяющий выполнение задания по перемещению файлов по специальным дням согласно производственному календарю;
- Выполнять в первый день месяца признак, определяющий выполнение задания по перемещению файлов в первый календарный день месяца;
- **Выполнять в последний день месяца** признак, определяющий выполнение задания по перемещению файлов в последний календарный день месяца;
- Период повтора период, через который должно выполняться задание по перемещению файлов. Задается в режиме «ЧЧ»:«ММ»:«СС», где «ЧЧ» - часы, «ММ» - минуты, «СС» секунды;
- Время задержки обработки время, через которое начинается обработка перемещаемого файла;
- Календарь выбор производственного календаря из списка.

Также в данном окне можно добавлять и удалять периоды. При добавлении периода возникает новая вкладка с такими же настройками расписания перемещения. Для удаления периода необходимо позиционироваться на нужной вкладке периода и нажать кнопку «Удалить данный период».

В случае если специальные дни и рабочие/нерабочие пересекаются, то выполнение должно работать по принципу объединения. Также по принципу объединения работают периоды, которые пересекаются.

В случае если для правила перемещения не указаны настройки расписания, правило работает всегда с периодом повтора 30 секунд.

### 4.1.3 Настройка правил обработки при перемещении

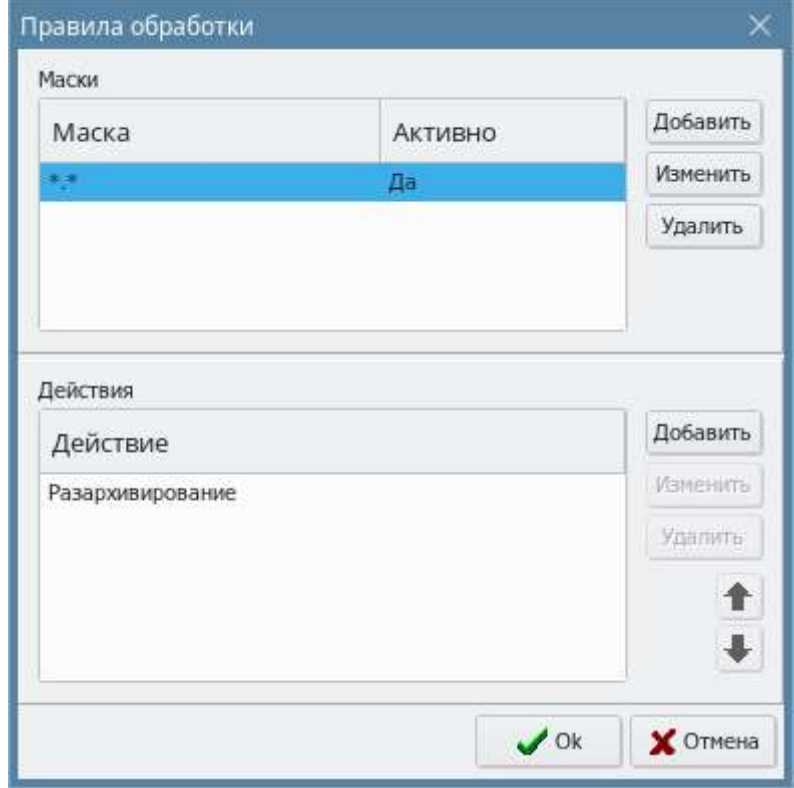

При вызове пункта контекстного меню «Правила обработки» в окне настроек каталогов источника/приемника возникает диалоговое окно «Правила обработки», в котором отображается список масок и соответствующие действия по выбранной маске:

- Маски заданная маска файлов, для которой применяются ниже перечисленные действия. Может иметь признак «Активно/Неактивно».
- Действия содержит список наименований действий.

В списке действий предусмотрена возможность передвижения действий «вверх»-«вниз» для упорядочивания.

В списке масок предусмотрена возможность добавить, изменить и удалить маску.

При добавлении/изменении маски необходимо указать следующие параметры:

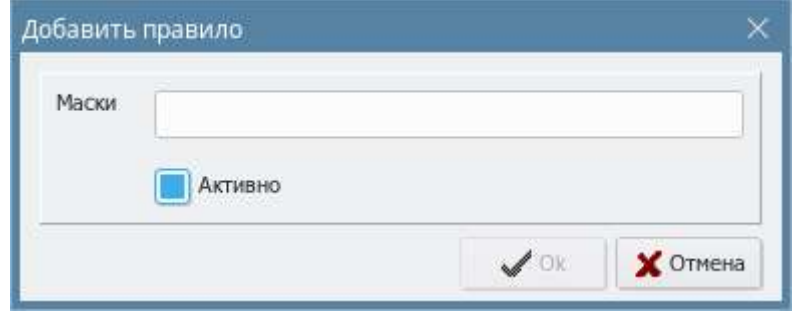

• Маски – список масок, перечисляемый через «;»;

• Активно – признак, определяющий активность данной маски для определенного правила. При удалении маски возникает диалоговое окно подтверждения удаления маски.

В списке действий предусмотрена возможность добавить, изменить и удалить действие.

Список доступных действий следующий:

- Переименование при выборе данного действия необходимо дополнительно указать маску файлов для переименования;
- Объединение при выборе данного действия необходимо дополнительно указать маску файлов для объединения. Система должна объединить все файлы (последовательно «склеить» все файлы), подходящие под маску с именем первого файла из исходных;
- Отправка по email при выборе данного действия необходимо дополнительно указать список рассылки, текст рассылки, тему сообщения, настройки почтового сервера, а также пользователь имеет возможность прикрепить файл к рассылке, отметив соответствующий признак. Также, имеется возможность указать имя файла в теле письма или его заголовке, указав параметр %FILE\_NAME%. В случае если в правилах обработки используются несколько действий, то параметр будет иметь значения:
- o При использовании архивирования имя конечного архива;
- o При использовании переименования имя конечного файла;
- o При использовании объединения имя объединенного файла.

Система должна сделать рассылку писем в соответствии с указанными настройками;

- Печать при выборе данного действия система должна распечатать содержимое файла в необходимом количестве копий на список принтеров, указанных пользователем. Также разрешено указывать ориентацию при печати.
- Удаление при выборе данного действия система должна удалить файл, но выполнить действие по помещению данного файла в архив.
- Архивирование при выборе данного действия необходимо дополнительно указать маску файлов для архивирования, строку запуска архиватора, маску получаемого архива. Система должна произвести архивирование файла согласно указанным настройкам.
- Разархивирование при выборе данного действия система должна заархивировать файлы, отвечающие маскам. Необходимо указать дополнительные настройки:
	- o Маска файлов для архивирования
	- o Строка запуска архиватора
	- o Маска получаемого архива

Система должна произвести разархивирование файла согласно указанным настройкам.

 Копирование – при выборе данного действия необходимо дополнительно указать "Путь для копирования", Аутентификация: "Сервер", "Логин", "Пароль" (если нужна авторизация для доступа к каталогу). По кнопке "Проверить доступ" выполняется проверка доступности указанного каталога.

Система должна произвести копирование файла согласно указанным настройкам.

 Разделение – при выборе данного действия необходимо дополнительно указать "Код последовательности" в формате ASII кода, через разделитель - # (прим.: 1 2 58 31 = #1#2#58#31). Для формата UTF-8 разделитель ставится между каждым байтом кода (прим.: D09A D09E D094 = #D0#9A#D0#9E#D0#94).

Система должна произвести разделение и перемещение файла согласно указанным настройкам.

 Поиск в файле - при выборе данного действия необходимо дополнительно указать, что искать в элементе "Поиск", тип кодировки (Windows, Dos, UTF-8), "Условие" (Если найдено, если не найдено).

Система должна выполнить только одно последующее действие с файлом согласно указанным настройкам. В случае если действие "Поиск в файле" является последним, система переместит файл в каталог приёмник.

• Запуск программы - при выборе данного действия будет вызвана сторонняя программа либо скрипт.

В настройках действия необходимо указать:

- o Путь к внешней программе можно указать ключи программы с переменными %FILE\_NAME% (имя файла обработки, полный путь) и %FILE\_PATH% (путь к файлам обработки, без имени файлов);
- o Результат выполнения внешней программы указывается полный путь либо путь к файлу результата программы, который будет обработан дальше в программе, либо

на маску файлов, если в результате работы внешней программы должны получиться несколько файлов, которые будут обрабатываться дальше, например, e:\tmp\\*.txt;

- o Ожидание результатов сек. время, в течении которого ПО «СПРУТ-Л» будет ожидать появление файла;
- o Код успешного завершения код который возвращает программа или скрипт при успешном завершении работы. Может содержать либо один код успешного завершения программы, либо несколько кодов через запятую, либо диапазон кодов через дефис. Например, 0, 1, 10,20-30,40;
- o Вызывать один раз для всех входных файлов параметр определяет способ вызова внешней программы, если на входе этого действия будет несколько файлов - либо один раз для всех файлов, либо для каждого файла отдельно.

## ВНИМАНИЕ! При заполнении масок вы можете воспользоваться подсказкой при нажатии кнопки «Помощь»

При попытке переместить действие «Удаление» в списке действий перед другими действиями система выдает соответствующее предупреждение, но, тем не менее, позволяет его переместить.

В случае если в списке действий после действия «Удаление» имеются другие действия, система игнорирует их, но выводит в логе программы соответствующее предупреждение.

При перемещении файла происходит анализ имени перемещаемого файла и если он подходит под какую-либо из заданных масок, то, прежде чем поместить перемещаемый файл в каталог приемник, система последовательно выполняет перечисленные в списке действий для этой маски действия и затем модифицируемый файл помещает в каталог приемник.

## 4.1.4 Проверка каталогов.

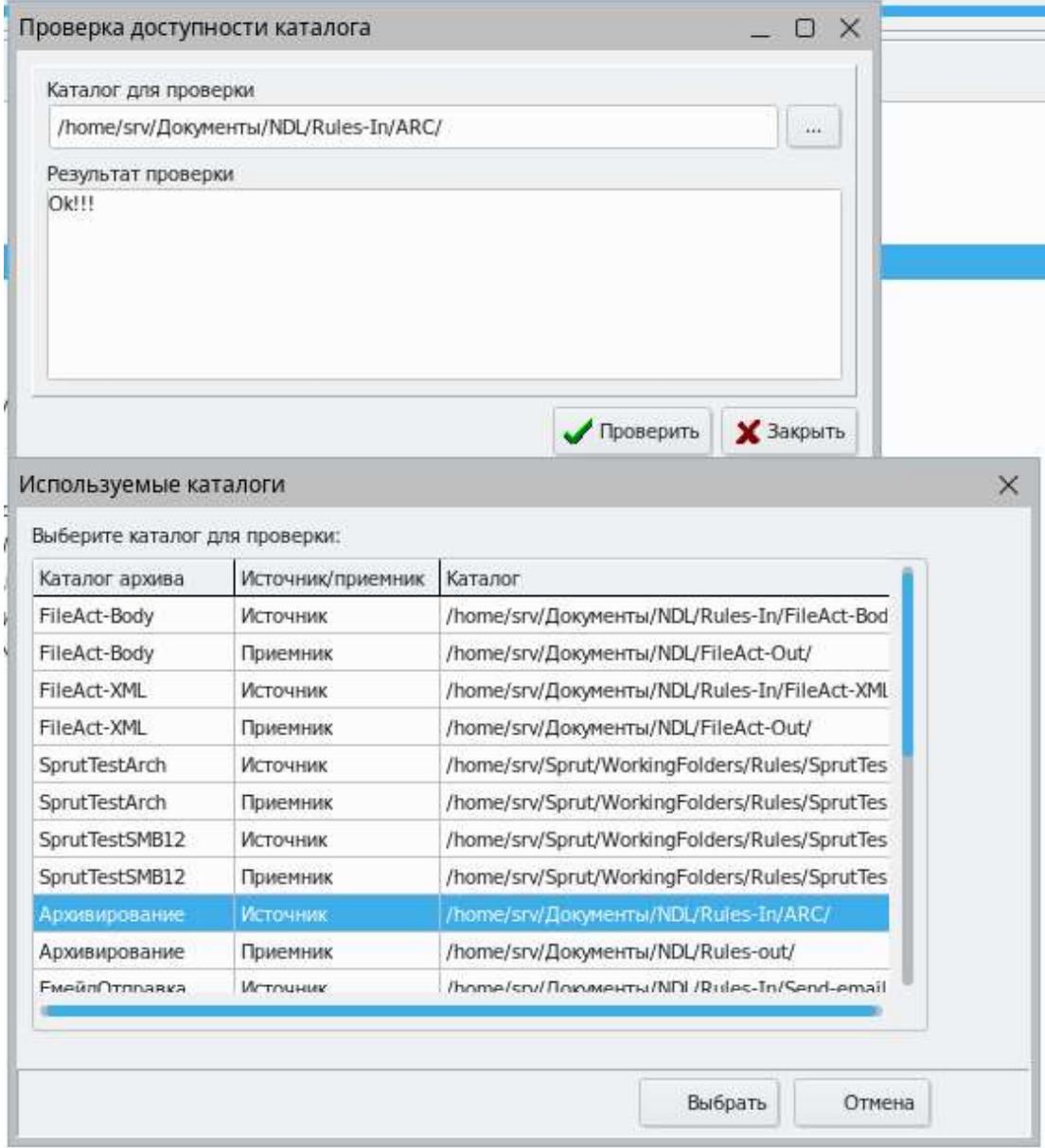

Окно "Проверка доступности каталогов" позволяет проверить доступность зарегистрированных в системе каталогов.

Каталог для проверки – элемент выбора используемых каталогов.

Результат проверки – элемент отображает результат проверки (OK!!, либо текст ошибки).

### 4.1.5 Настройка производственных календарей

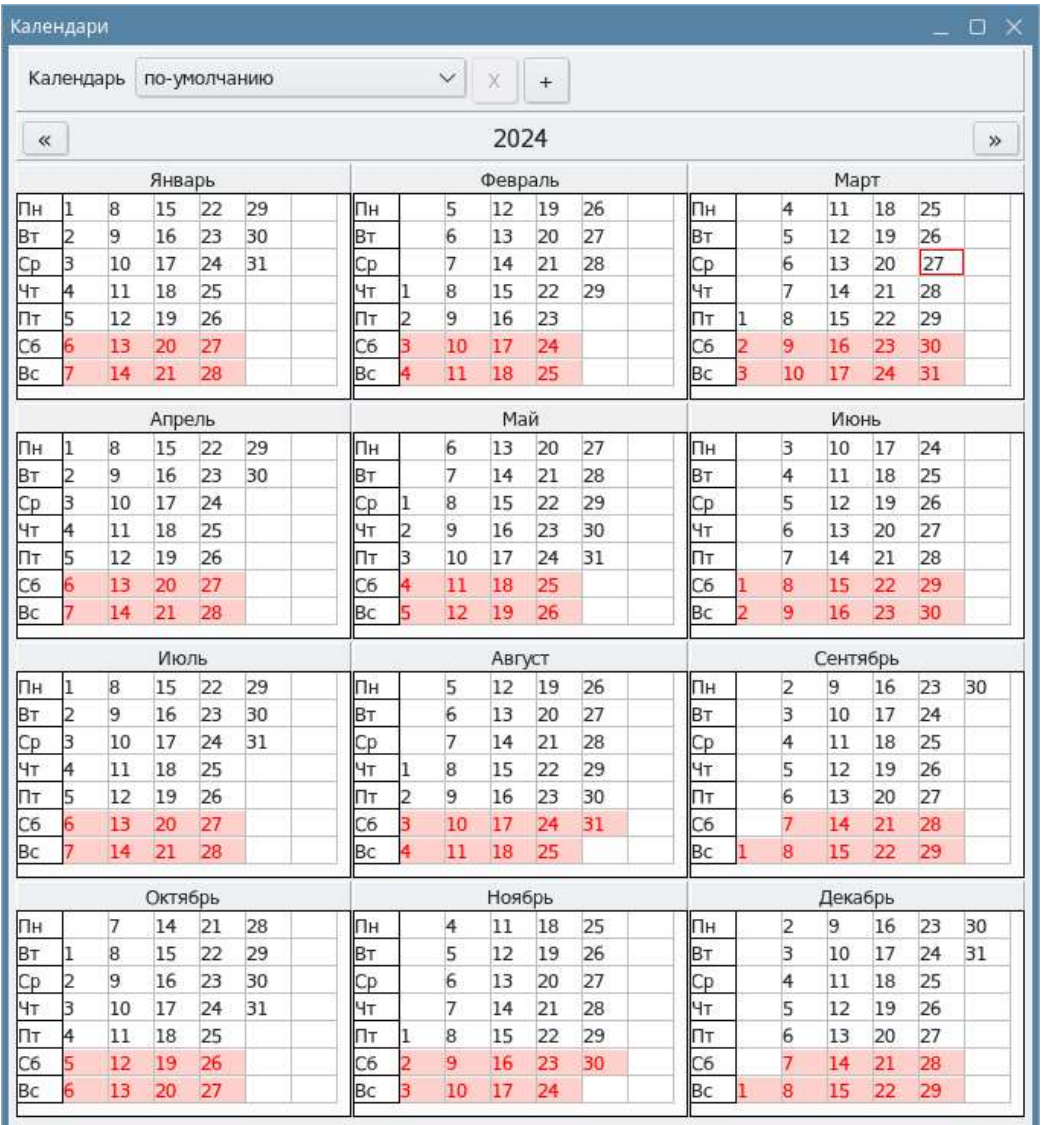

Настройка производственных календарей осуществляется из основного пункта меню Сервис → Календари. При этом возникает диалоговое окно, в котором при нажатии правой кнопки мыши по определенной дате возникает контекстное меню со следующими пунктами:

- Сделать выходным при выборе данного пункта меню, выбранный день считается выходным днем, и фон выбранного дня становится красноватым. После выполнения данного действия данный пункт меню становится недоступным.
- Сделать рабочим при выборе данного пункта меню, выбранный день считается рабочим днем, и фон выбранного дня становится белым. После выполнения данного действия данный пункт меню становится недоступным.
- Сделать специальным при выборе данного пункта меню, выбранный день считается специальным рабочим/нерабочим днем и цвет выбранного дня (цвет цифры) становится желтоватым. После выполнения данного действия данный пункт меню переименовывается на «Сделать обычным».
- Сделать обычным при выборе данного пункта меню, выбранный день считается обычным рабочим/нерабочим днем и цвет выбранного дня (цвет цифры) становится черным. После выполнения данного действия данный пункт меню переименовывается на «Сделать специальным».

В верхней части указан Календарь «по-умолчанию», но с помощью кнопки «+» можно добавить дополнительный производственный календарь. При этом, откроется диалоговое окно для ввода наименования нового календаря:

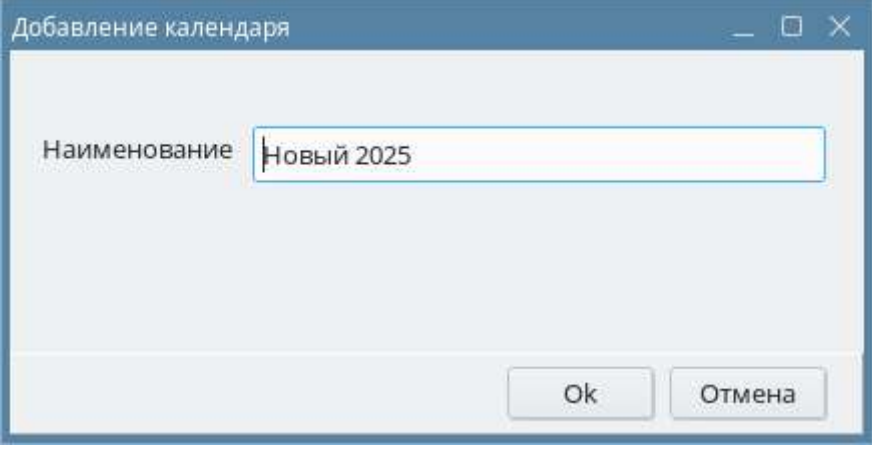

Добавленный календари можно удалить с помощью кнопки «Х», но календарь «по-умолчанию» удалить нельзя.

Функционал календарей необходим для настройки расписания перемещений в правилах.

## 4.2 Общие

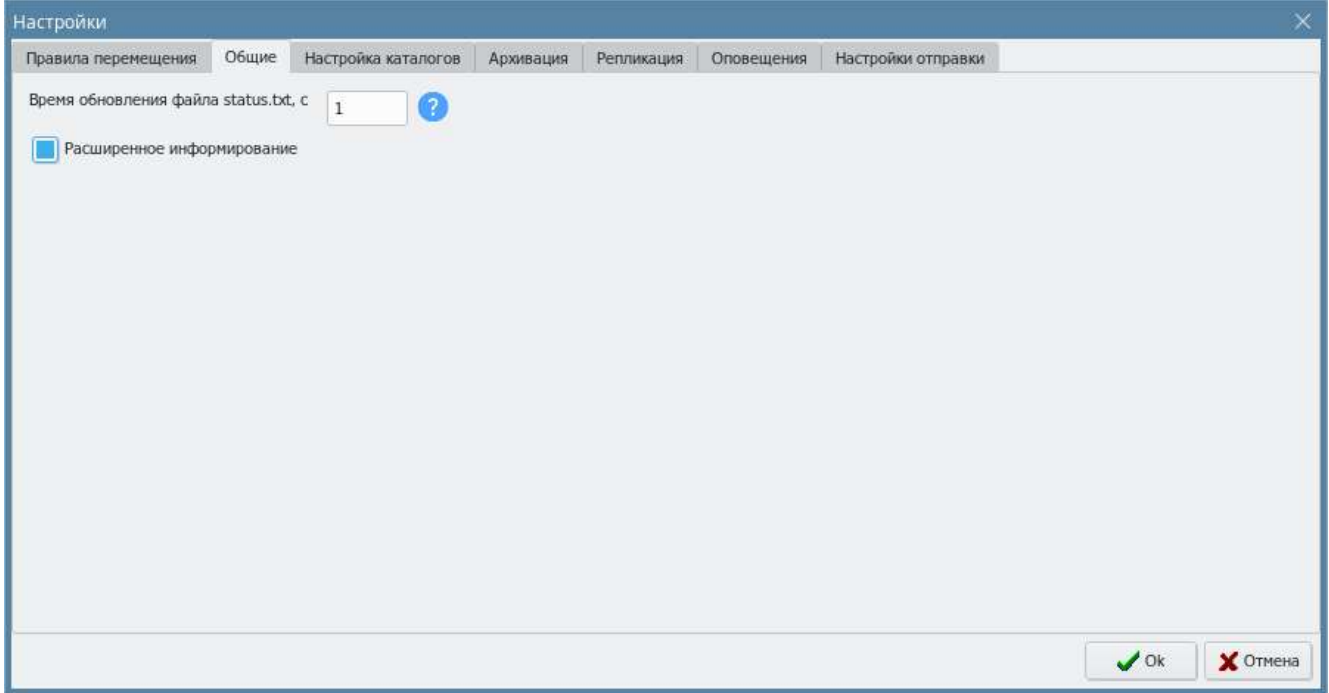

Данная настройка описана выше в пункте 2.1 "Предварительная настройка".

## 4.3 Настройка каталогов

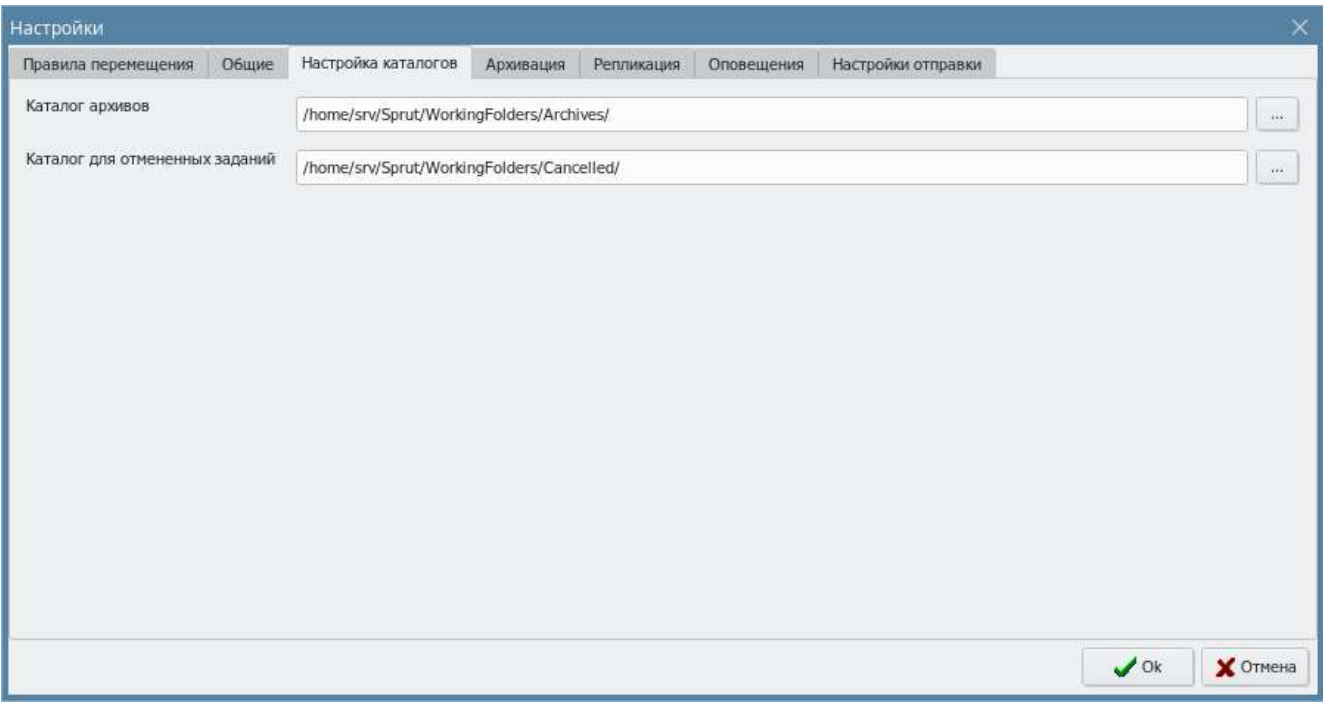

Данная настройка описана выше в пункте 2.2 "Предварительная настройка".

### 4.4 Архивация

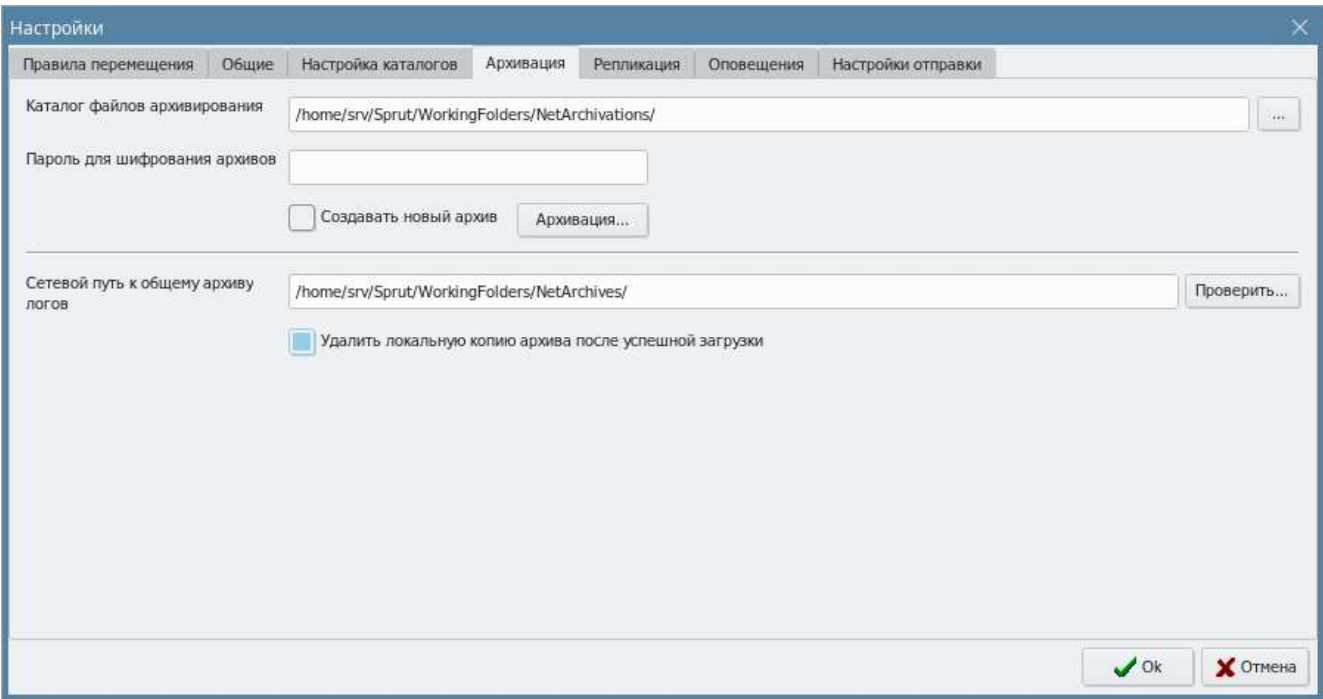

При переходе с одной календарной даты на следующую система производит общую архивацию системы. В настройках системы предусмотрена вкладка «Архивация», содержащая путь до общего архива. По этому пути создается архив, в который добавляется все данные

(логи и архивы) за предыдущую календарную дату с именем этой календарной даты вида «<ГГГГММДД>. zip». Архивируемые исходные данные всегда удаляются.

При запуске программы осуществляется проверка, есть ли не архивированные данные за предыдущие календарные даты. Если такие данные есть, выдается соответствующее предупреждение.

В текстовом поле "Пароль для шифрования архивов" задаётся пароль для шифрования создаваемых архивов по алгоритму AES256. условие шифрования является введенные данные в поле, если данные не введены архив не шифруется.

Предусмотрена настройка «Создать новый архив». Если архив с таким именем уже существует (т.е. архивация за данную дату уже проводилась), то при активной настройке «Создать новый архив», данные добавляются в новый архив с тем же именем с добавлением подчеркивания и последовательного номера: <имя архива>\_2.zip и т.д. Если данная настройка неактивна, данные добавляются с текущий архив с заменой файлов. Автоматическая архивация также учитывает данную настройку.

Предусмотрена в Настройках возможность принудительной архивации – кнопка «Архивация» и возможность выбора даты создаваемого архива. При принудительной архивации создается архив всех данных за выбранную календарную дату (по умолчанию установлена текущая календарная дата) с учетом вышеперечисленных настроек.

Принудительная архивация возможна только в режиме системы «Стоп», автоматическая только в режиме системы «Старт».

### 4.5 Репликация

В случае если планируется установка резервных копий СПРУТ-Л, необходимо заполнить список серверов, участвующих в репликации на вкладке Репликация.

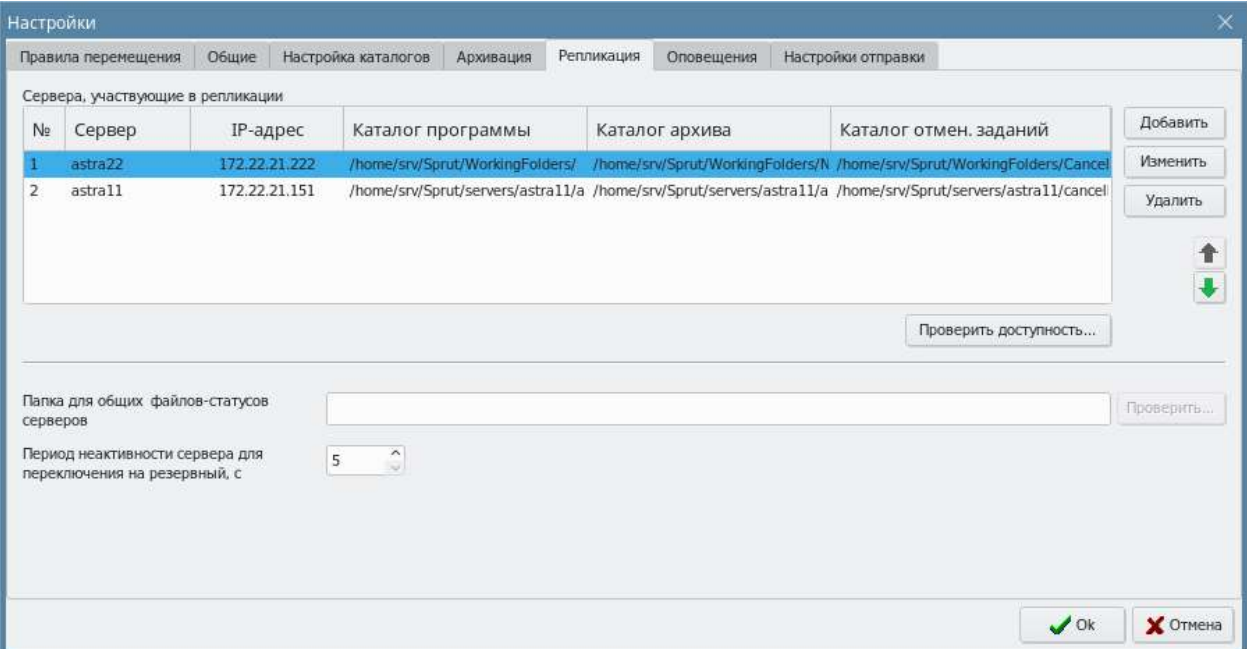

Сервера, участвующие в репликации – список серверов, принимающих участие в репликации.

Папка для общих файлов-статусов серверов – каталог, который должен быть доступен для основного и резервного серверов. Этот каталог необходим для обновления файла status.txt

Период неактивности сервера для переключения на резервный, с – если в течение указанного времени основной сервер будет недоступен, то резервный сервер возьмёт на себя роль основного

Кнопка «Удалить» позволяет удалить сервер, участвующий в репликации из настроек

По нажатию на кнопки «Добавить» или «Изменить» откроется окно добавления/изменения серверов для репликации.

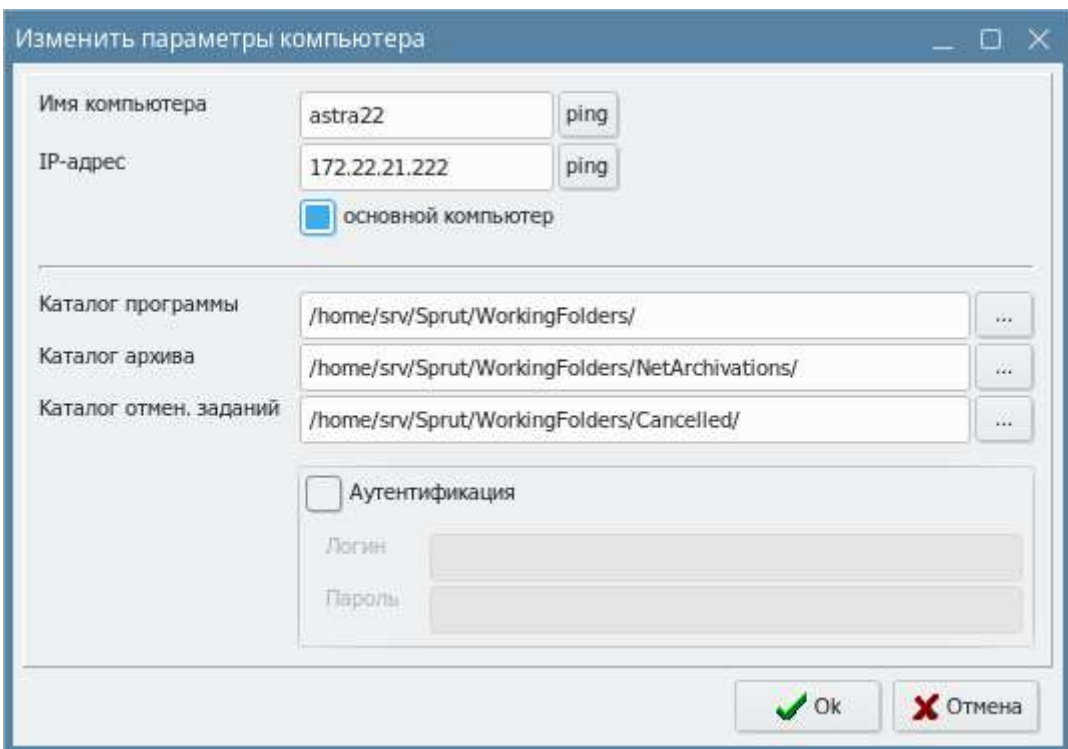

Имя компьютера – имя, указанное в системе.

IP-адрес – IP адрес компьютера в сети.

Основной компьютер – опция, определяющая какой компьютер является основным.

Каталог программы – сетевой путь к открытый для чтения/записи корневой каталог программы

Каталог архива – сетевой путь каталогу, где находится журнал событий в разрезе дня а также архивы всех перемещаемых файлов в течение дня.

Каталог отмен. заданий – сетевой путь к каталогу, куда будут перемещаться исходные файлы при отмене задания.

Аутентификация – опция, включаемая если необходима аутентифицироваться на удаленном компьютере под определенным пользователем (обязательно для сетевого доступа к каталогам сервера)

Логин – логин необходимый для подключения к удаленному компьютеру.

Пароль – пароль необходимый для подключения к удаленному компьютеру.

#### Важно:

Каталог программы, Каталог архива, Каталог для отмененных заданий – должны быть сетевыми директориями, с правами чтения/записи для пользователя, под которым осуществляется подключение к резервным компьютерам.

После добавления или редактирования резервного компьютера можно проверить актуальность введенных данных, нажав кнопку «Проверить доступность…» в окне «Настройка».

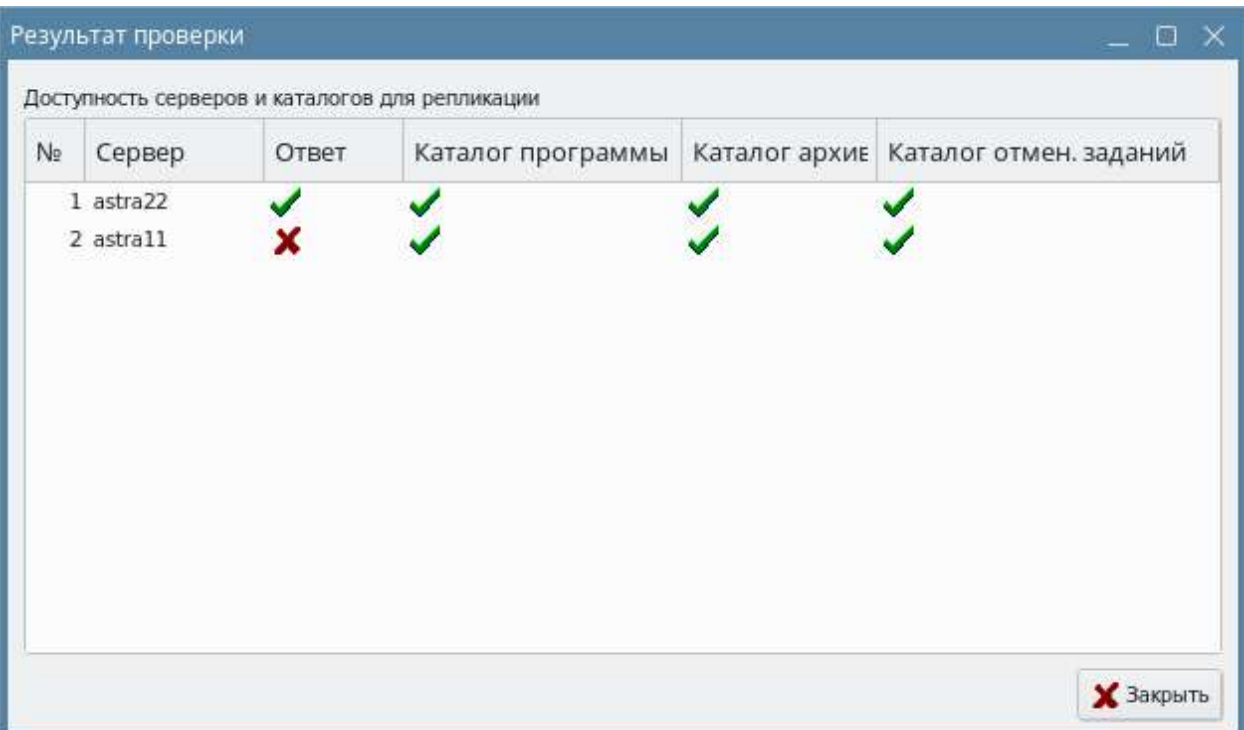

#### 4.6 Оповещения

Если планируется использовать почтовые оповещения, необходимо заполнить данные для рассылки почты.

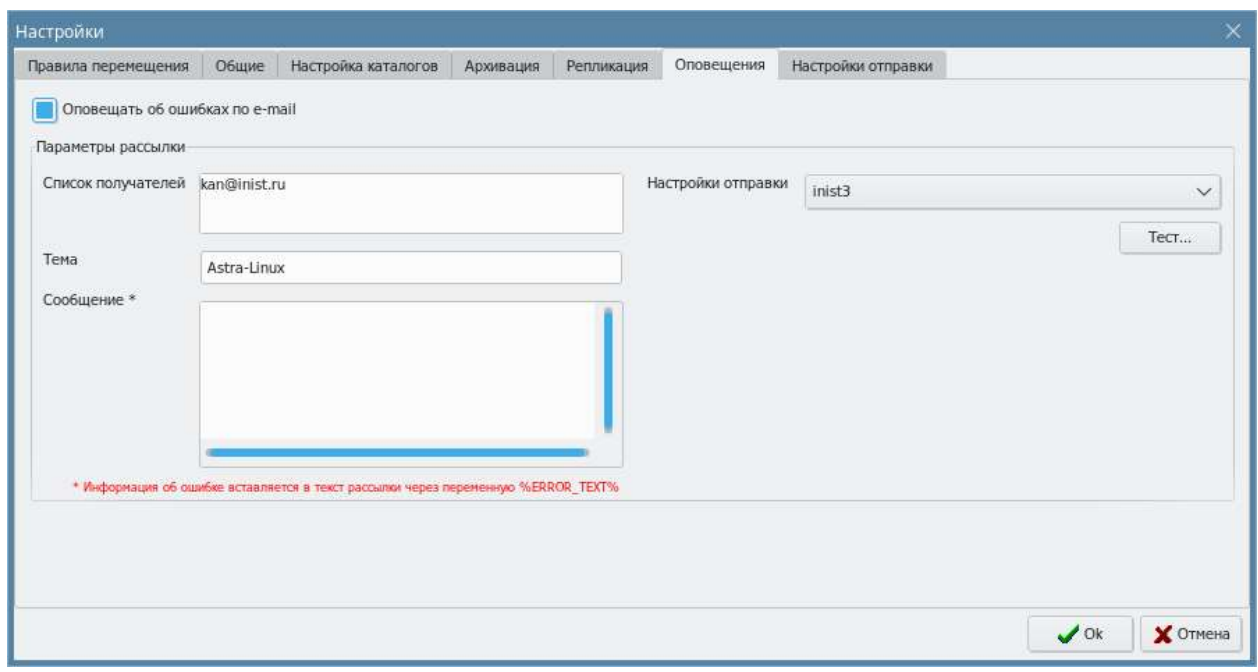

Оповещать об ошибках по e-mail – опция, включающая оповещения.

Список получателей – перечень электронных почтовых адресов.

Тема – заголовок письма.

Сообщение – произвольный текст. При необходимости вставить информацию об ошибке необходимо использовать переменную %ERROR\_TEXT%.

Настройки отправки – отображает псевдонимы настроенных почтовых профилей. Настройка списка происходит на вкладке Настройки отправки

Кнопкой "Тест" можно проверить соединение почтовым сервером. При проверке соединения по указанным адресам будет выслано тестовое письмо, результат будет записан в лог-файл.

# 4.7 Настройки отправки

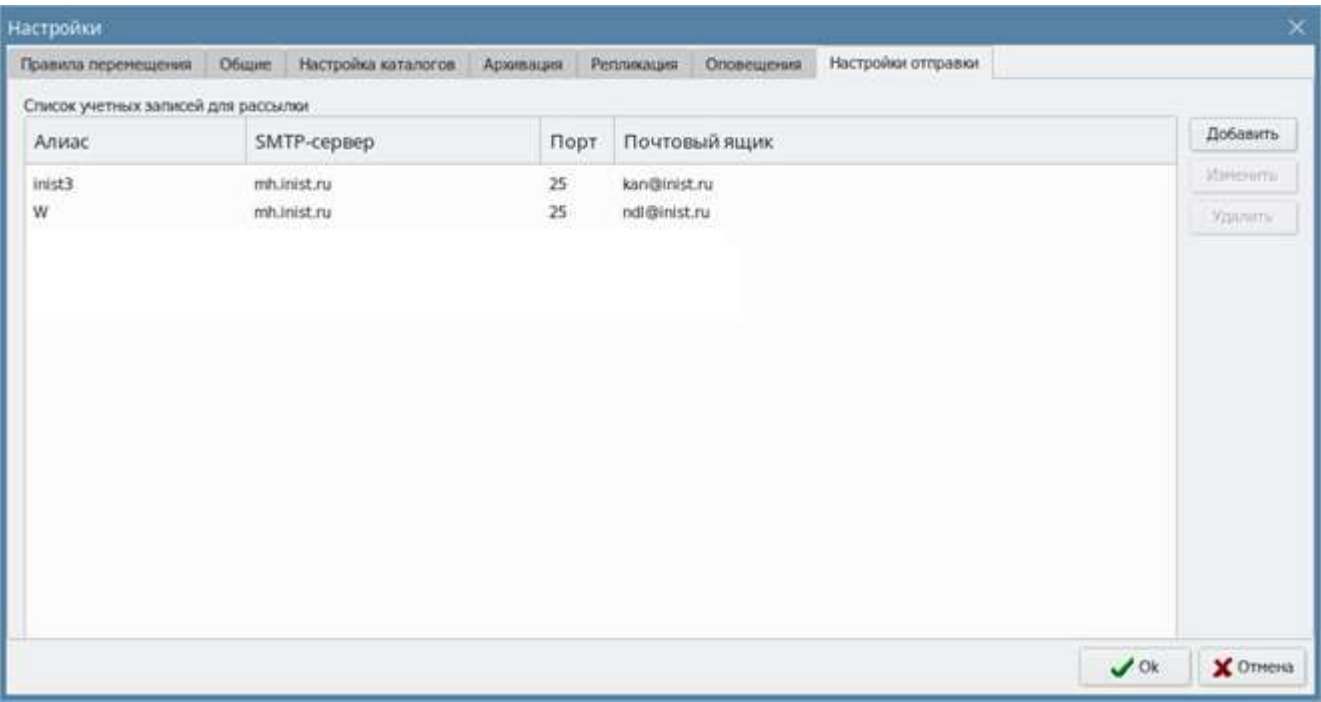

Список учетных записей для рассылки – отображает псевдонимы для настроек подключения к почтовым серверам.

Кнопка «Удалить» позволяет удалить имеющуюся запись для рассылки

По нажатию на кнопки «Добавить» или «Изменить» откроется окно добавления/изменения учётной записи для рассылки.

#### Форма Добавления/Изменения подключения для рассылки

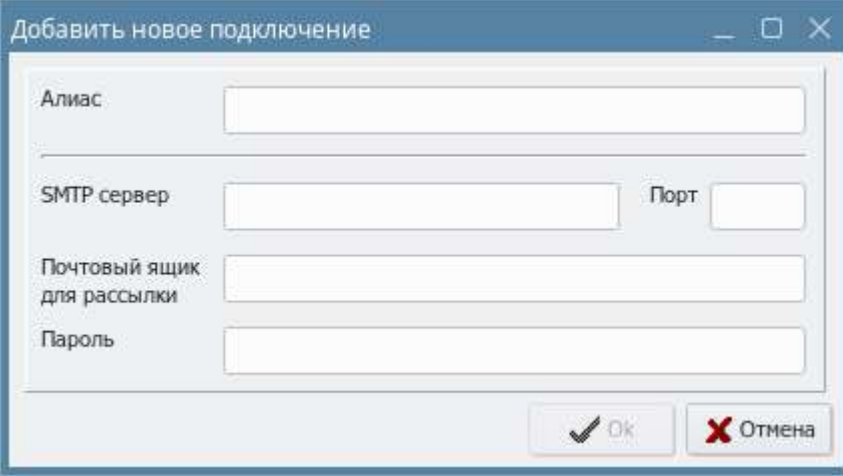

Алиас – наименование подключения

SMTP-сервер – почтовый сервер для подключения

Порт – порт для почтового сервера

Почтовый ящик для рассылки – почтовый адрес

Пароль – пароль для входа в почтовый ящик

# 5. Условия выполнения перемещения

Для того чтобы перемещение файлов срабатывало, необходимо выполнение ряда условий:

- Система находится в режиме «Старт»;
- Признак активности правила перемещения должно принимать значение «Да»;
- Время на локальной машине, откуда запускается ПО, должно находится в рамках расписания, определенного для данного правила и удовлетворять производственному календарю;
- Файл в каталоге источнике должен подходить под маску принимаемых файлов.
- Файл в директории источнике не должен быть занят другими процессами.
- В директории-приемнике, в архиве и во временной директории должно быть достаточно места для обрабатываемого файла.

## 6. Ручная отмена перемещения

В списке текущих задач напротив каждого выполняющегося в данный момент задания реализована кнопка «Отменить».

При нажатии данной кнопки происходит полное изъятие задания из обработки с очисткой всех промежуточных шагов, а сам исходный файл перемещается в отдельную директорию, указанную в параметре «Директория для отмененных заданий». В логах отображается информация об изъятии задания из обработки. В случае если в директории для отмененных заданий уже существует файл с таким же именем что и изымаемый в данный момент, то исходный изымаемый файл перемещается в данную директорию с переименованием, путем добавления порядкового номера к исходному наименованию.

# 7. Синтаксис масок

В системе реализовано два вида масок:

- для поиска и объединения файлов;
- для переименования файлов.

#### В масках для поиска файлов по имени используются следующие служебные символы:

- - любая группа символов;
- ? любой одиночный символ;
- ![выражение]! отрицание нахождения [выражения] в данном месте имени файла.

#### Также возможно использование текущих дат в определении имени файла:

- <DD> текущий день;
- < MM > текущий месяц;
- <YY> текущий год в формате 2-х цифр;
- <YYYY> текущий год в формате 4-х цифр.

Использование скобок { } позволяет задать перечень значений, через точку с запятой (;), которые должны находиться в данном месте в имени файла. При этом перечень не должен быть пустым и не должен содержать символы отрицания (!).

Маска для переименования файлов используется для однозначного преобразования имени входящего файла в имя результирующего файла. Для этого в маске в скобках ({ }) через запятую (,) указываются два значения:

1. Позиция, начиная с 1, в имени файла, в которой осуществляется преобразование. Нумерации для самого имени файла и его расширения независимы.

2. Набор символов, которые надо подставить на данную позицию, вместо существующего символа. В имени файла запрещено использование следующих символов: '\', '/', '\*', '?', '<', '>', '|'

#### Пример:

Входящий файл - FileName.txt

Маска - {1,a}{2,bb}{3,ccc}.{3, ee}

Результирующий файл - abbccceName.txee

Чтобы оставить файл без переименования, маску можно либо не заполнять (оставить пустой), либо указать в маске значение \*.\*

При объединении указывается маска, под которую попадают «склеиваемые» файлы. Результирующий файл после объединения получает имя первого файла, попавшего под маску.

В маске правила можно указать несколько различных масок для данного правила, а под действие Объединение могут попадать только некоторые из них.

# 8. Журналирование событий

Журналируются следующие типы событий:

- Старт программы;
- Остановка программы;
- Смена режима программы (кнопка «Старт»/«Стоп»);
- Изменение настроек программы с указанием, прежнего и настоящего значения параметра;
- Перемещение файла;
- Обработка файла;
- Ошибка с описанием.
- Вход в программу
- Старт и остановка правила по расписанию.

Записи идут в хронологическом порядке в порядке возрастания

Формат журналирования событий следующий:

<ГГГГ>.<ММ>.<ДД> <ЧЧ>:<ММ>:<СС> : <Наименование события>, где <ГГГГ>.<ММ>.<ДД> <ЧЧ>:<ММ>:<СС> - дата и время возникновения события.

Расширена информативность в записях логов при всех действиях с файлами: добавлены пути (в том числе и временные) откуда файл берется и куда помещается.

В случае изменения значений настроек в журнале событий должно указываться старое значение параметра и новое значение параметра.

В случае события перемещения файла журналируются следующие параметры:

- Каталог источник;
- Каталог приемник:
- Наименование файла.

В случае обработки файла при перемещении должны журналируются следующие параметры:

- Старое имя файла (при переименовании и объединении);
- Новое имя файла (при переименовании и объединении).

Помимо журналирования событий в главном окне, такой же журнал событий ведется в разрезе дня в лог файле с именем «<ГГГГММДД>.log» и находится в каталоге архива ПО «СПРУТ-Л».